# Komputerowe techniki pomiarowe [LAB]

Wojciech Olszewski

Zajęcia 13

### Praca z kamerą

- Do obsługi kamer służą funkcje znajdujące się w palecie *Functions* - *Vision and Motion* – *NI-IMAQ*:
	- NI-IMAQ obsługuje tylko sprzęt National Instruments,
	- NI-IMAQdx potrzebne do korzystania z zewnętrznych urządzeń do akwizycji obrazu,
	- NI-IMAQ I/O interfejs API sterownika używany wyłącznie do programowania kart akwizycji obrazu National Instruments Vision RIO.
- Do obróbki sygnału/obrazu wykorzystuje się funkcje z palet *VisionUtilities*, *Image Processing* oraz *Machine Vision*.

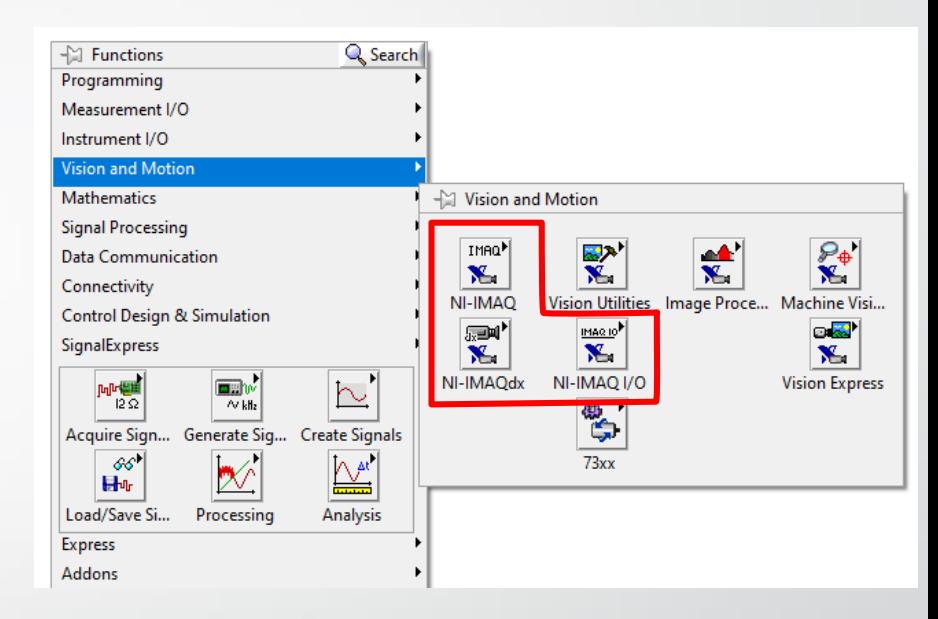

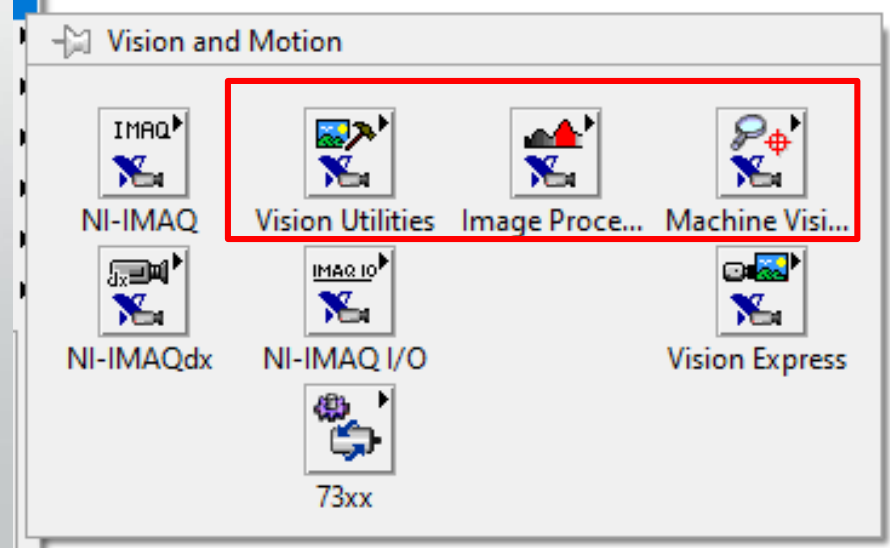

• Wykonaj wirtualny instrument przechwytujący i pokazujący obraz z kamery:

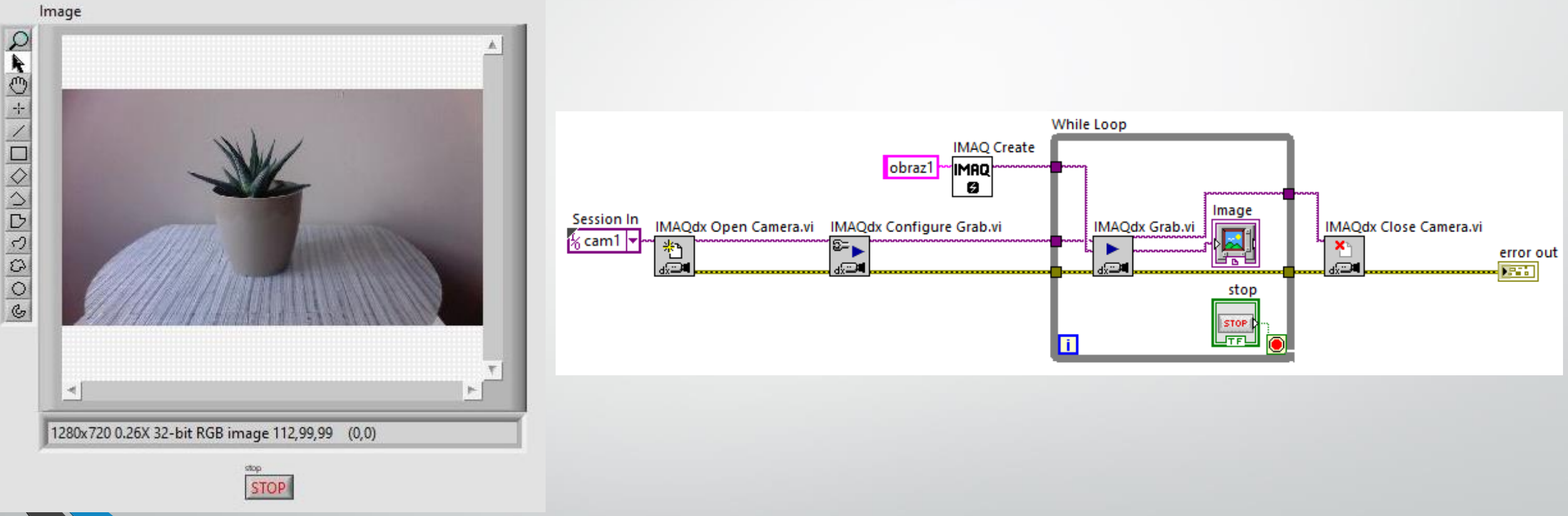

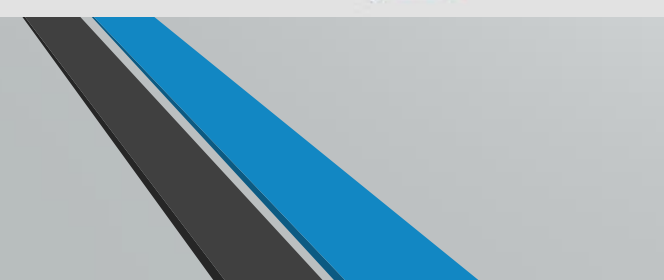

• Zmodyfikuj poprzedni instrument wirtualny w taki sposób, aby umożliwiał przechwycenie i zapisanie jednej klatki z obrazu kamery:

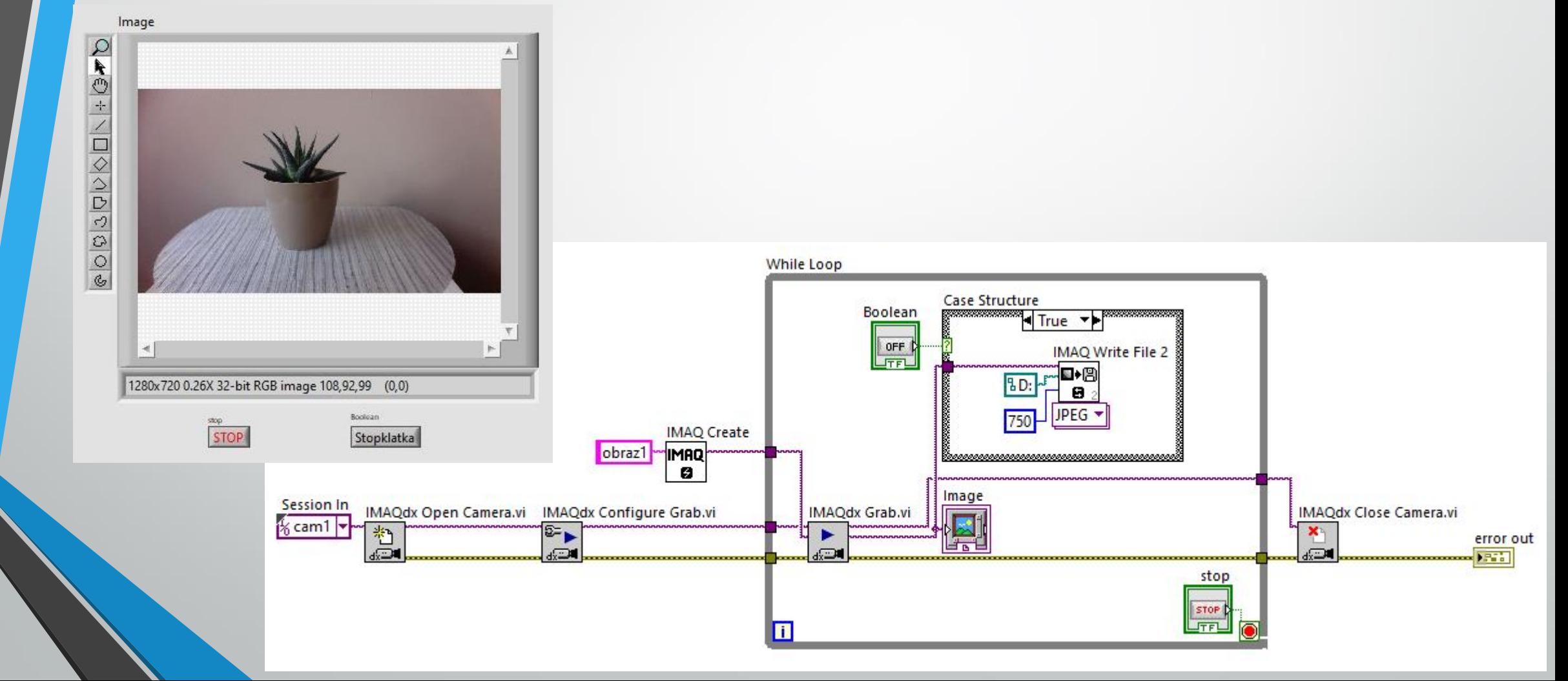

• Wykonaj wirtualny instrument, który pokaże oryginalny obraz z kamery, obraz w odcieniach szarości oraz obraz z wykrytymi krawędziami:

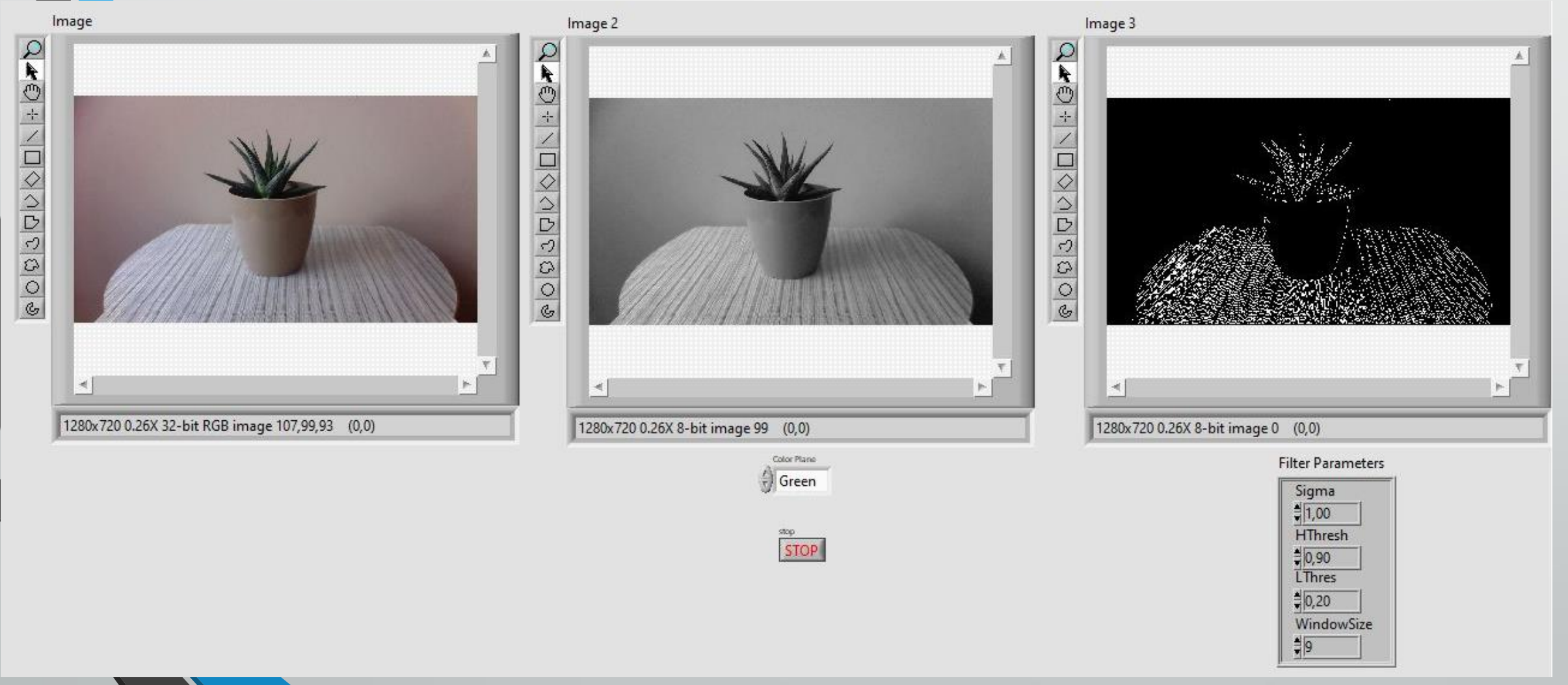

• Wykonaj wirtualny instrument, który pokaże oryginalny obraz z kamery, obraz w odcieniach szarości oraz obraz z wykrytymi krawędziami:

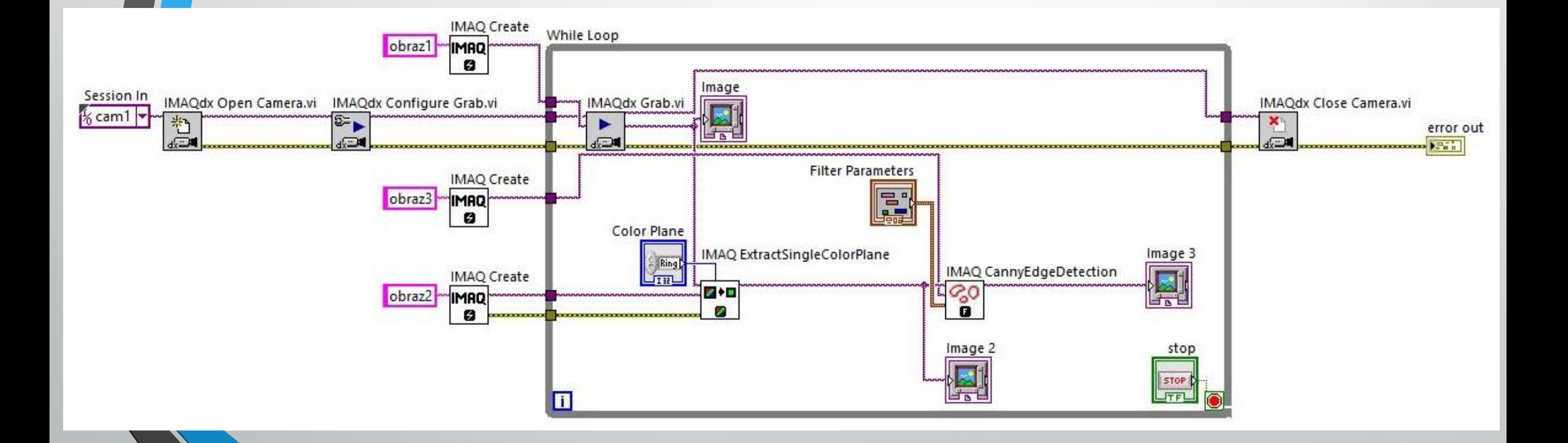

• Wykonaj wirtualny instrument który w zaznaczonym obszarze (ROI) sprawdzi kolor danego przedmiotu (czerwony, zielony, niebieski) i zapali odpowiednią diodę:

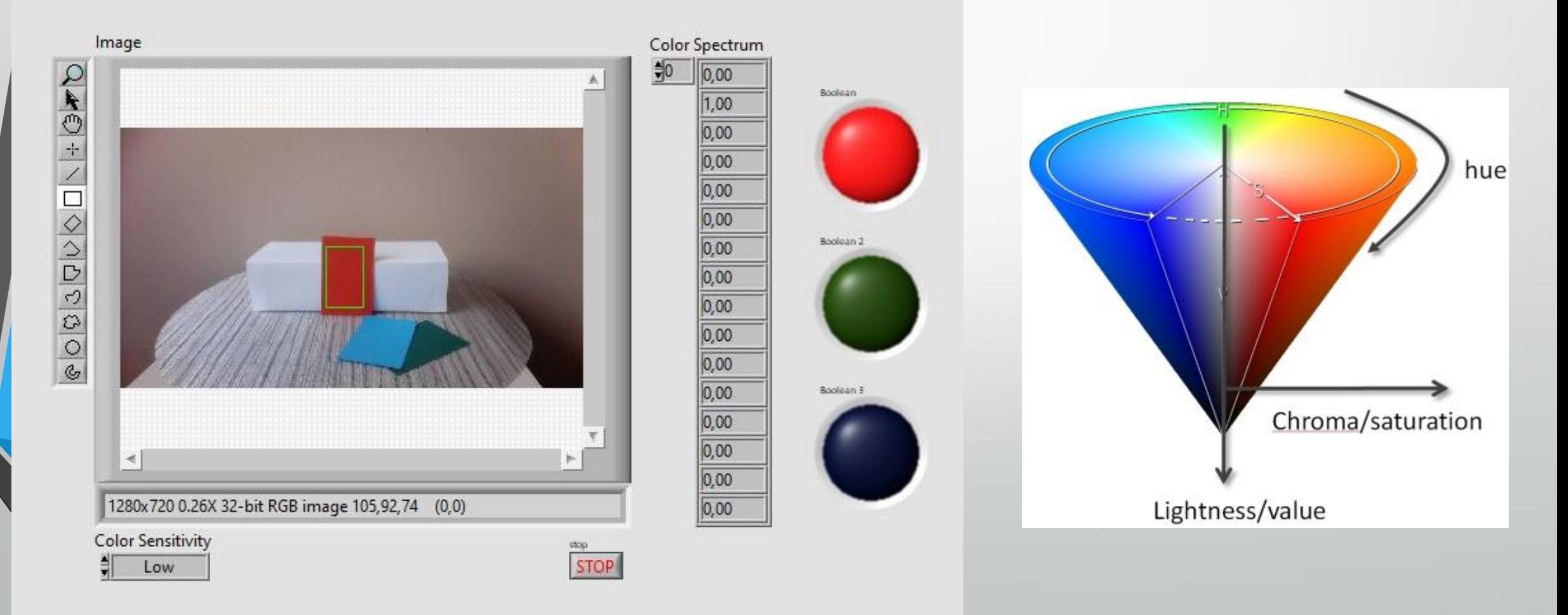

• Wykonaj wirtualny instrument który w zaznaczonym obszarze (ROI) sprawdzi kolor danego przedmiotu (czerwony, zielony, niebieski) i zapali odpowiednią diodę:

![](_page_7_Figure_2.jpeg)

![](_page_7_Picture_3.jpeg)